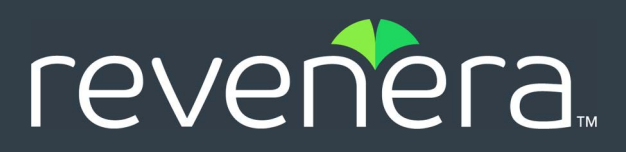

# **FlexNet Operations Orientation Guide**

**March 2022** 

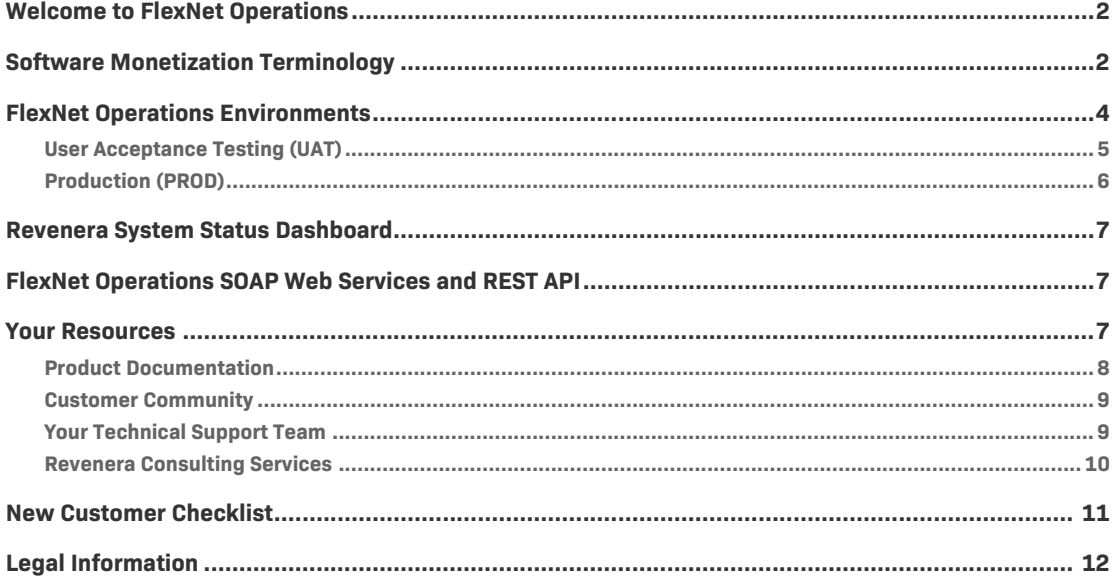

# <span id="page-1-0"></span>**Welcome to FlexNet Operations**

This document is designed for new FlexNet Operations customers and provides basic getting started information.

In this guide, information about FlexNet Operations is provided in the following sections:

- **•** [Software Monetization Terminology](#page-1-1)
- **•** [FlexNet Operations Environments](#page-3-0)
- **•** [Revenera System Status Dashboard](#page-6-0)
- **•** [FlexNet Operations SOAP Web Services and REST API](#page-6-1)
- **•** [Your Resources](#page-6-2)
- **•** [New Customer Checklist](#page-10-0)
- **•** [Legal Information](#page-11-0)

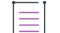

*Note • The complete product documentation set for FlexNet Operations can be found on the Revenera [Product Documentation](https://docs.revenera.com/?product=FlexNet%20Operations) site.*

# <span id="page-1-1"></span>**Software Monetization Terminology**

The following terms are often used when discussing Revenera's software monetization solution.

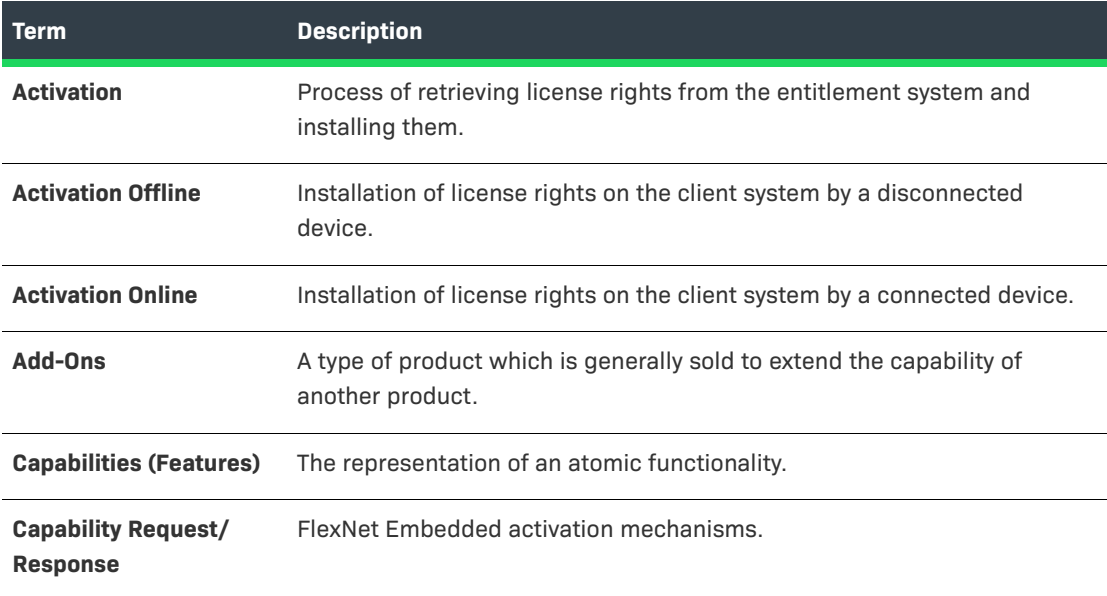

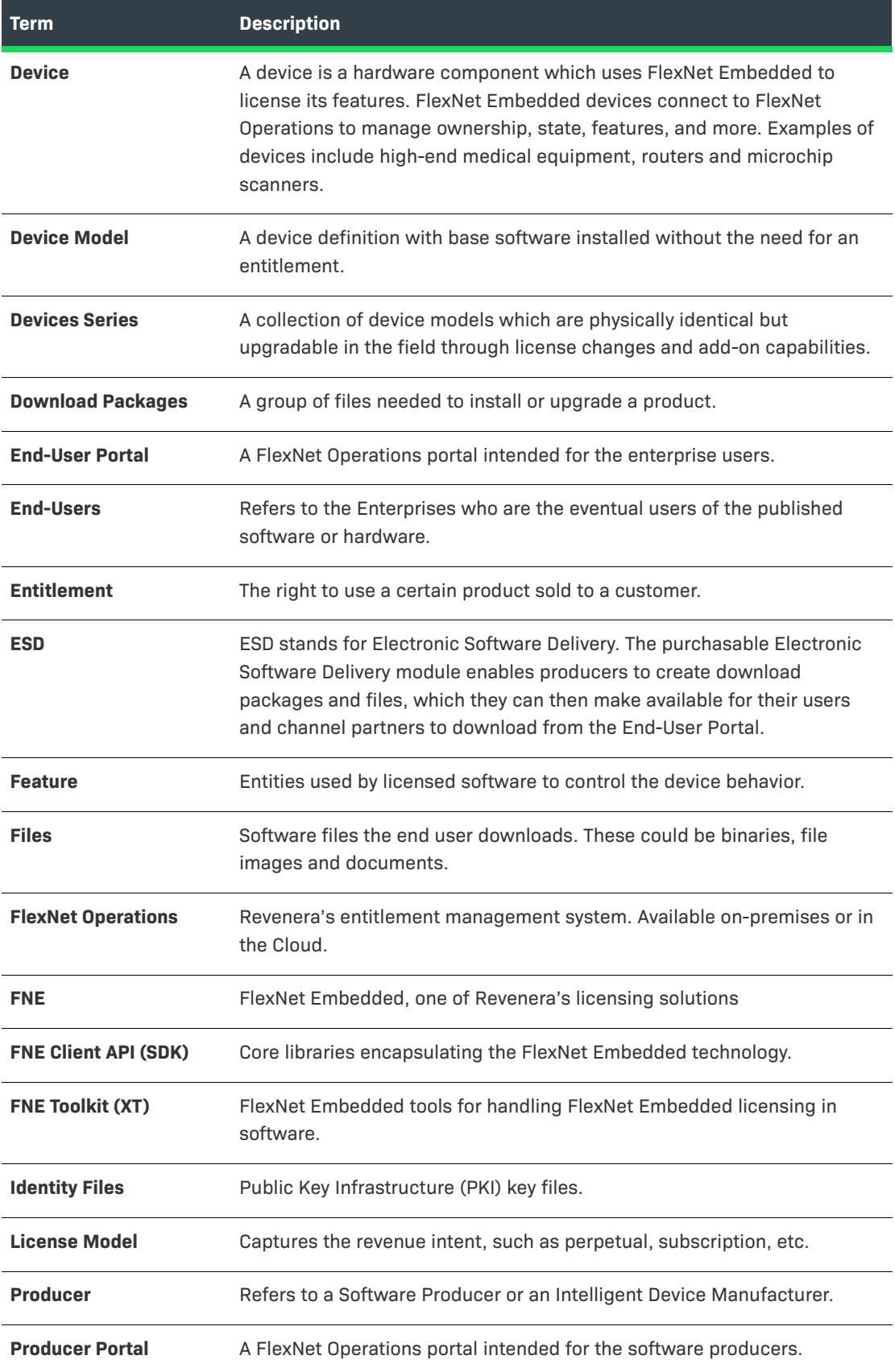

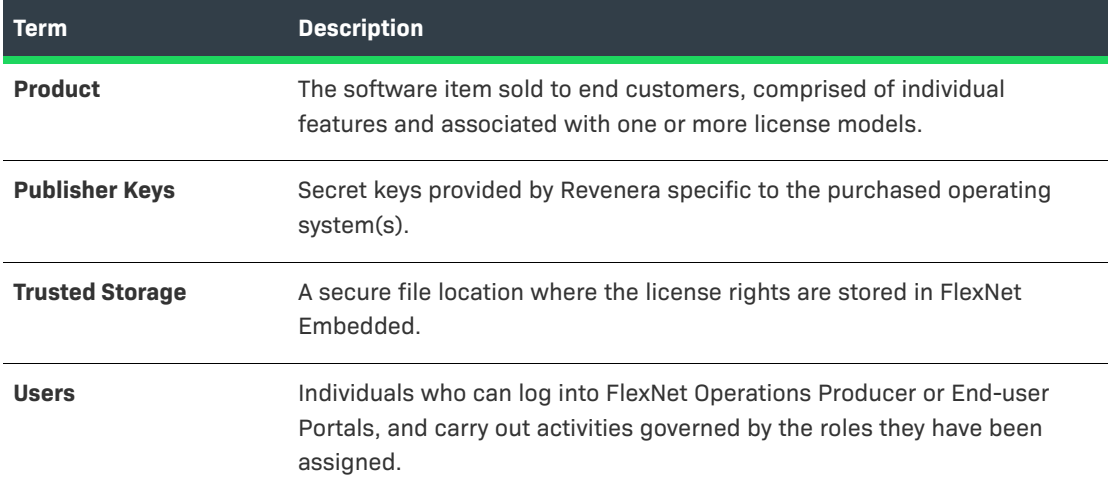

# <span id="page-3-0"></span>**FlexNet Operations Environments**

FlexNet Operations has two environments:

- **•** [User Acceptance Testing \(UAT\)](#page-4-0)
- **•** [Production \(PROD\)](#page-5-0)

#### <span id="page-3-1"></span>**About Your Site ID**

The URLs for the entry points into the FlexNet Operations systems use a site ID, which is supplied by Revenera. This ID is usually your organization's **DNS name**, but can also be the **Tenant ID** that was assigned to your organization when FlexNet Operations was first implemented, and would have the format: flexNNNN.

For example, the URL for the FlexNet Operations Producer Portal for the company ABCD with the tenant ID of 1234 might appear as follows:

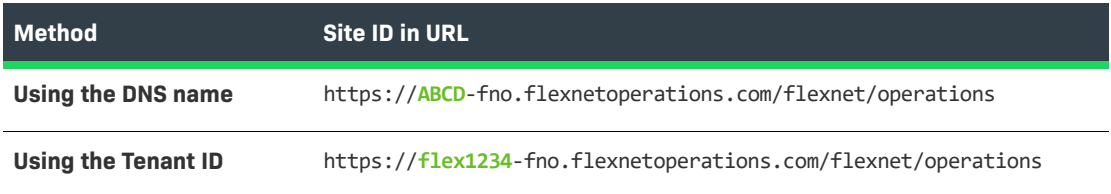

## <span id="page-4-0"></span>**User Acceptance Testing (UAT)**

The UAT environment is a place to perform configuration, integration development, testing, and training. The following URLS are entry points into the FlexNet Operations system.

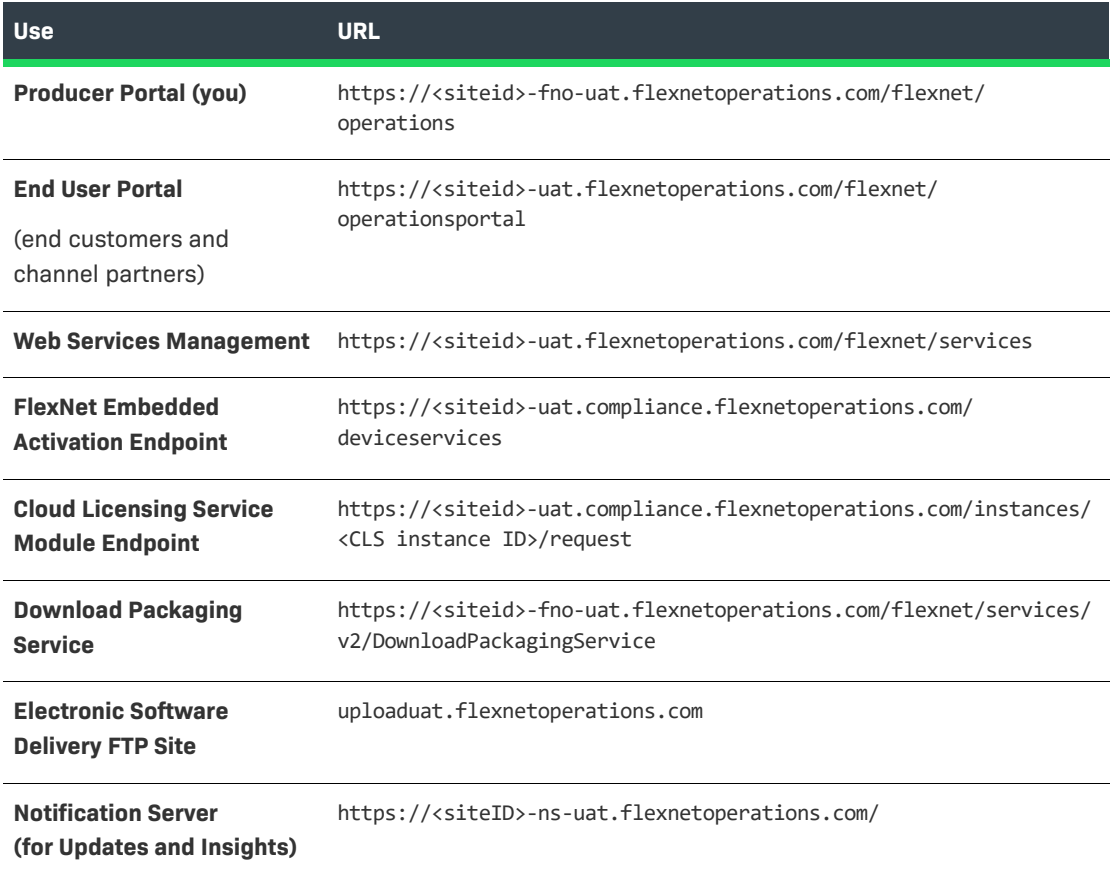

### $\blacksquare$

*Note • For more information on <siteID>, see [About Your Site ID](#page-3-1).*

### $\overleftrightarrow{\mathcal{V}}$

*Tip • Revenera customers can view the FlexNet Operations release schedule on the Software [Monetization Release Schedule](https://community.flexera.com/t5/Release-Information/Software-Monetization-Release-Schedule/ta-p/153495) page in the Revenera Community.* 

## <span id="page-5-0"></span>**Production (PROD)**

The Production instance is for customer entitlement management and licenses, usage, and delivery activities. The following URLS are entry points into the FlexNet Operations system

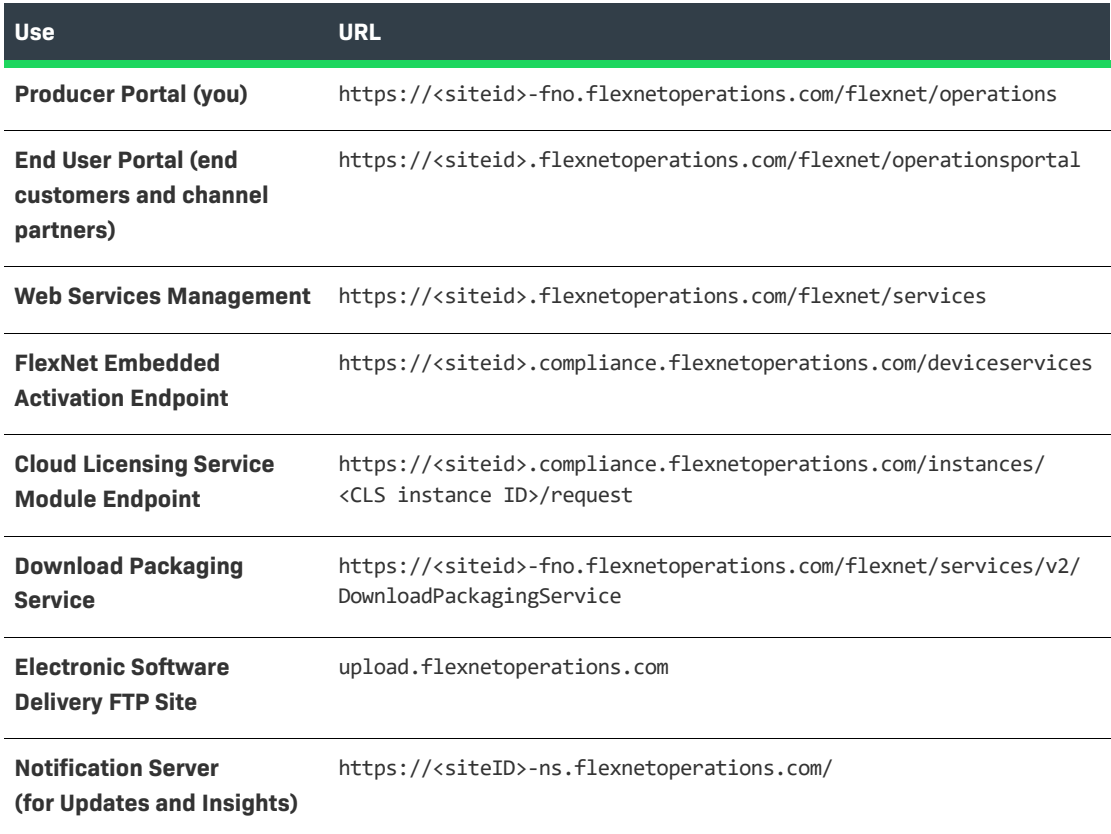

#### ≣

*Note • For more information on <siteID>, see [About Your Site ID](#page-3-1).*

### $\widetilde{N}$

*Tip • Newly created users in the Producer Portal environment receive a password emails from flex<siteid>@flexnetoperations.com.*

# <span id="page-6-0"></span>**Revenera System Status Dashboard**

The Revenera System Status Dashboard ([https://status.revenera.com\)](https://status.revenera.com/) provides real-time insights into service availability. Its purpose is to inform you whether there is a system disruption. In addition to the dashboard display, you can subscribe for either email or SMS notifications from the dashboard. By default, you are opted in to all product notifications. There is an option to set your product preferences to limit which notifications you receive for a specific cloud service availability.

The dashboard lists:

- **•** Scheduled outages, due to maintenance or product or certificate update
- **•** Unscheduled outages

# <span id="page-6-1"></span>**FlexNet Operations SOAP Web Services and REST API**

FlexNet Operations supports the integration of software license delivery into the business operations of software producers. Much of the FlexNet Operations functionality is exposed as SOAP-based Web Services to facilitate its integration with software producer back office systems. In addition, FlexNet Operations supports REST endpoints for managing entity-specific data extracts.

- **•** For information on using the FlexNet Operations SOAP Web Services and REST API, see the [FlexNet](https://docs.revenera.com/?product=FlexNet%20Operations)  [Operations Web Services Integration Guide.](https://docs.revenera.com/?product=FlexNet%20Operations)
- **•** For detailed information on [FlexNet Operations](https://docs.revenera.com/fno_CURRENT/soapapi/Default_frame.htm) SOAP Web Services, see the FlexNet Operations [SOAP Web Services Guide.](https://docs.revenera.com/fno_CURRENT/soapapi/Default_frame.htm)

## <span id="page-6-2"></span>**Your Resources**

You have the following resources available to you when using FlexNet Operations:

- **•** [Product Documentation](#page-7-0)
- **•** [Customer Community](#page-8-0)
- **•** [Your Technical Support Team](#page-8-1)
- **•** [Revenera Consulting Services](#page-9-0)

## <span id="page-7-0"></span>**Product Documentation**

Online help is available to you when using both the FlexNet Operations Producer Portal or End User Portal. To open the FlexNet Operations User Guide, click the **?** icon located in the top right hand corner of the user interface.

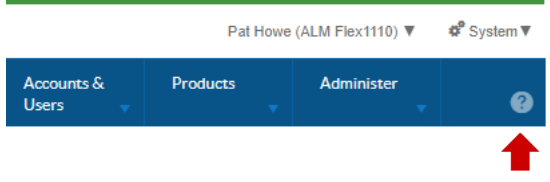

#### **Figure 1:** Help Icon

In addition to the in-product online help, FlexNet Operations Cloud product documentation is also published on the Revenera Product Documentation site at:

#### <https://docs.revenera.com>

On the Revenera Product Documentation home page, select **FlexNet Operations** from the **PRODUCT** list and the product version you would like to view from the **VERSION** list. For the most recent version, select **CURRENT** from the **VERSION** list.

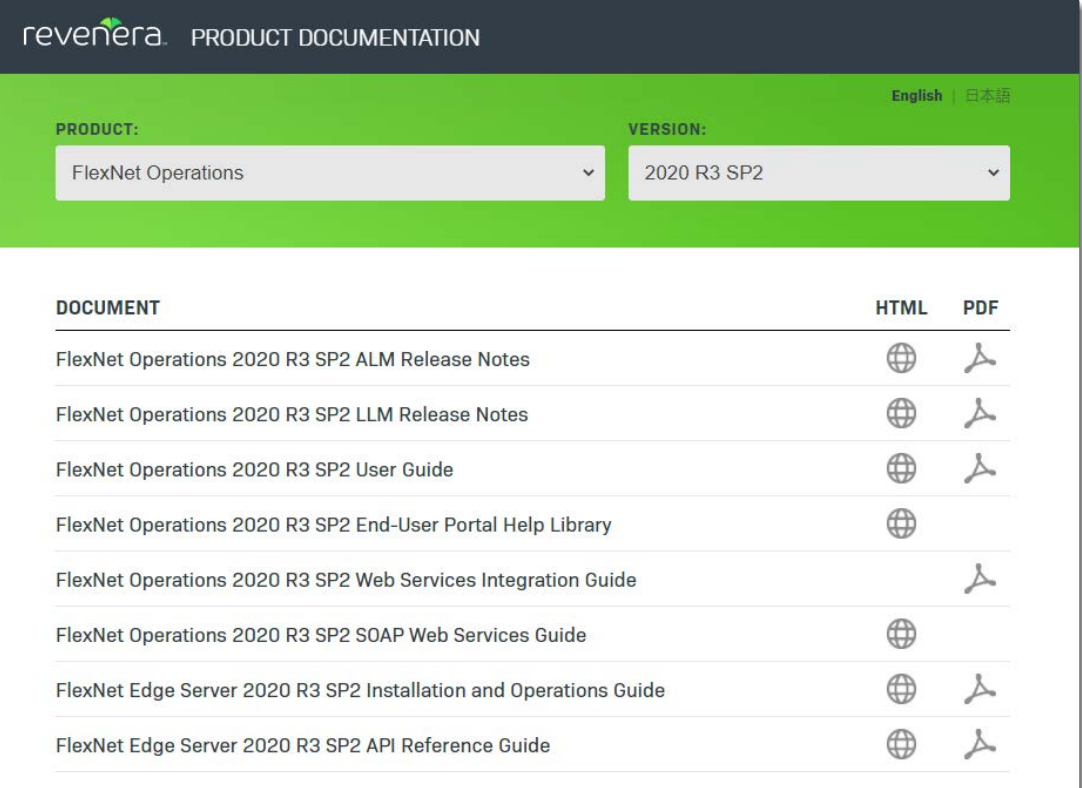

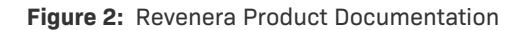

## <span id="page-8-0"></span>**Customer Community**

The Revenera Customer Community is the most efficient way to engage with your technical support team.

<https://community.revenera.com/>

Through the Revenera Community, you can:

- **•** Submit a support request
- **•** Access Knowledge Base articles
- **•** Engage with other users through product forums
- **•** Subscribe to product news blogs
- **•** Register for product training on our Learning Center

For more information on using the Revenera Community, see [Community How Tos](https://community.flexera.com/t5/Community-How-Tos/tkb-p/Community-HowTos) and [Community](https://community.flexera.com/t5/Community-Help/bd-p/Community-Help)  [Help](https://community.flexera.com/t5/Community-Help/bd-p/Community-Help).

 $\equiv$ 

*Note • For instructions on how to create an account in the Revenera Community, see [How to Create a](https://youtu.be/G2svaskxltc)  [Revenera Community User Account.](https://youtu.be/G2svaskxltc)*

## <span id="page-8-1"></span>**Your Technical Support Team**

Revenera's Technical Support team assists you with:

- **•** Site localization and customization
- **•** End-User portal configurations
- **•** 3rd party licensing setup
- **•** Vendor certificate generator hosting
- **•** Distributor tier setup

If you have purchased a maintenance contract and are logged into the Community, you can contact Technical Support by making selections from the **Get Support** menu in the Revenera Community:

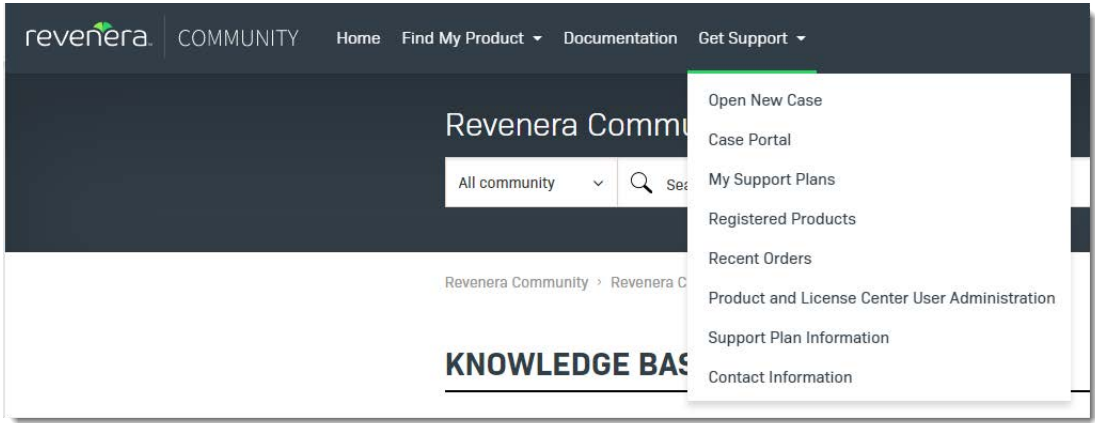

**Figure 3:** Get Support Menu in Revenera Community

## <span id="page-9-0"></span>**Revenera Consulting Services**

Leveraging best practice planning and delivery methodologies, Revenera Consulting Services help our software monetization customers achieve desired business outcomes through robust consultation, implementation, training and business transformation offerings.

Our consultants are fully versed in software monetization best practices as well as the range of functionality of Revenera solutions. Our consulting service practice experts apply proven methodologies that result in thorough planning, sound design, and smooth configuration and implementation of your Software Monetization solutions.

- **•** Business consulting
- **•** Implementation services
- **•** Training services
- **•** Cloud transformation

For more information about these services, please complete the [Contact Us](https://www.revenera.com/about-us/contact-us?C_Interest1=consulting&C_SolutionInterest=SWM) form.

# <span id="page-10-0"></span>**New Customer Checklist**

The following table lists key onboarding tasks.

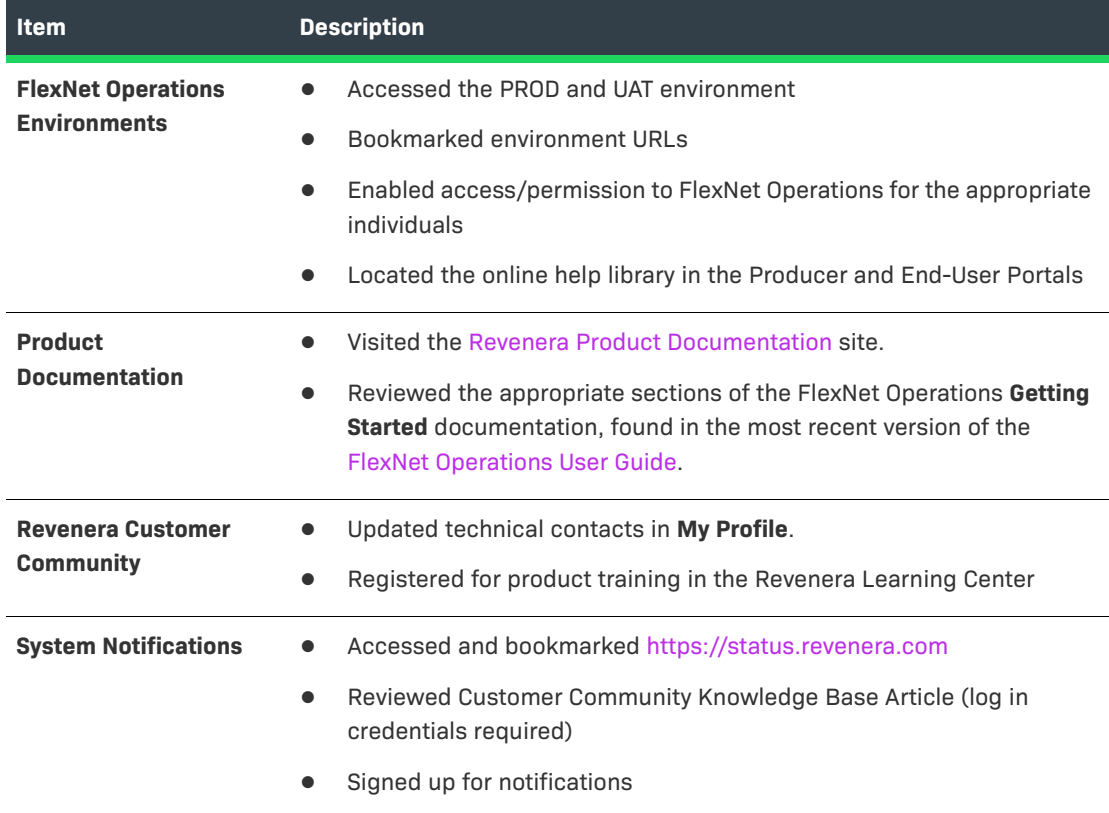

# <span id="page-11-0"></span>**Legal Information**

#### **Copyright Notice**

Copyright © 2022 Flexera Software

This publication contains proprietary and confidential information and creative works owned by Flexera Software and its licensors, if any. Any use, copying, publication, distribution, display, modification, or transmission of such publication in whole or in part in any form or by any means without the prior express written permission of Flexera Software is strictly prohibited. Except where expressly provided by Flexera Software in writing, possession of this publication shall not be construed to confer any license or rights under any Flexera Software intellectual property rights, whether by estoppel, implication, or otherwise.

All copies of the technology and related information, if allowed by Flexera Software, must display this notice of copyright and ownership in full.

### **Intellectual Property**

For a list of trademarks and patents that are owned by Flexera Software, see [https://](https://www.revenera.com/legal/intellectual-property.html) [www.revenera.com/legal/intellectual-property.html.](https://www.revenera.com/legal/intellectual-property.html) All other brand and product names mentioned in Flexera Software products, product documentation, and marketing materials are the trademarks and registered trademarks of their respective owners.

#### **Restricted Rights Legend**

The Software is commercial computer software. If the user or licensee of the Software is an agency, department, or other entity of the United States Government, the use, duplication, reproduction, release, modification, disclosure, or transfer of the Software, or any related documentation of any kind, including technical data and manuals, is restricted by a license agreement or by the terms of this Agreement in accordance with Federal Acquisition Regulation 12.212 for civilian purposes and Defense Federal Acquisition Regulation Supplement 227.7202 for military purposes. The Software was developed fully at private expense. All other use is prohibited.